| How do I:                                                              | Steps to perform                                                                                                    |
|------------------------------------------------------------------------|----------------------------------------------------------------------------------------------------|
| 1. Fax a document.                                                     | Place your originals face up into the<br>Automatic document feeder (ADF) or face<br>down on the glass. Touch the <b>Fax</b> button on<br>the Home screen. Touch the <b>Fax Recipients</b><br>field and use the virtual keypad that appears<br>to enter a fax number. Touch <b>Send Fax</b> .                                            |
| 2. Set up speed dial numbers.                                          | Touch the <b>Fax</b> button on the Home screen.<br>Touch the <b>Speed Dial Code</b> field and enter a<br>2-digit number, then touch <b>OK</b> . Touch <b>Speed</b><br><b>Dials</b> , touch the <b>Speed Dial Name</b> field, enter<br>a name for the speed dial number, then touch<br><b>OK</b> .                                       |
| 3. Send a fax to multiple<br>recipients.                               | Load your originals. Touch the <b>Fax</b> button on<br>the Home screen. Touch the <b>Fax Recipients</b><br>field and use the virtual keypad to enter a fax<br>number. Touch the <b>Down button</b> and enter<br>another number in the <b>Fax Recipients</b> field.<br>Repeat this for all recipients. Touch <b>Send</b><br><b>Fax</b> . |
| 4. Send a fax to multiple<br>recipients (using speed dial<br>numbers). | Load your originals. Touch the <b>Fax</b> button on<br>the Home screen. Touch two or more <b>Speed</b><br><b>dial</b> buttons. Touch <b>Send Fax</b> .                                                                                                    |
| 5. Set Fax options.                                                    | Load your originals. Touch the <b>Fax</b> button on<br>the Home screen. Touch the <b>Fax Recipients</b><br>field and use the virtual keypad to enter a fax<br>number. Touch <b>More Options</b> and select<br>options and settings, such as resolution, image<br>adjustment, and original size. Touch <b>Send</b><br><b>Fax</b> .       |

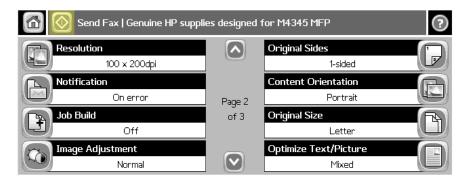

## hp LaserJet m4345 mfp - Faxing

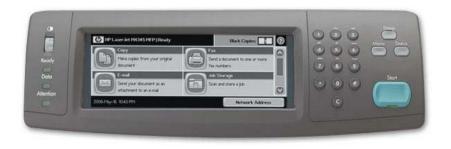

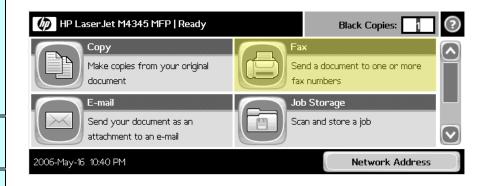

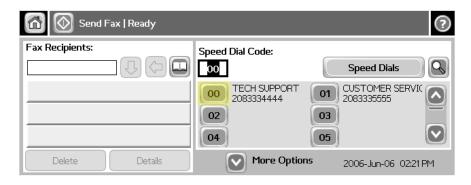